# Concours de Tangram

Atelier de création numérique et plastique.

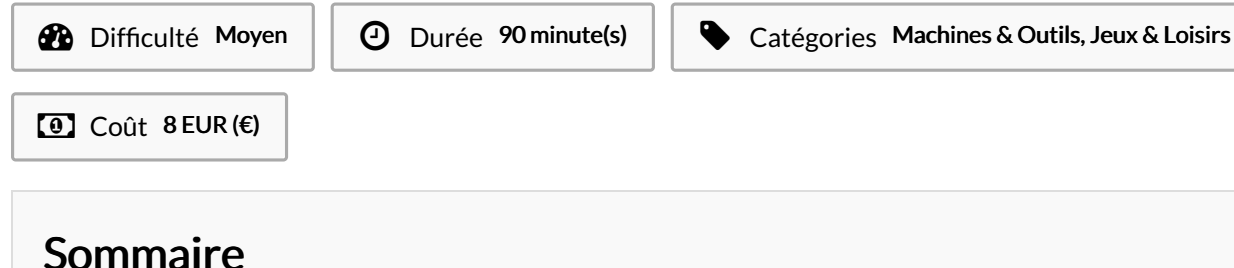

#### [Introduction](#page-0-0)

Étape 1 - [Présentation](#page-0-1) de l'atelier Étape 2 - [Présentation](#page-1-0) d'Illustrator Étape 3 - Dessin du [Tangram](#page-1-1) Étape 4 - [Transfert](#page-1-2) sur le logiciel de découpe Étape 5 - [Paramétrage](#page-1-3) de la découpeuse Étape 6 - Test de vérification Étape 7 - [Découpe](#page-3-1) du Tangram Étape 8 - [Concours](#page-3-2) de Tangram Notes et [références](#page-3-3) **Commentaires** 

#### <span id="page-0-0"></span>Introduction

Au cours de cet atelier, les participants réaliseront un Tangram. Le Tangram est un jeu millénaire d'origine chinoise, dont le principe consiste à reproduire des formes (animales, végétales, etc.) à l'aide de 7 pièces distinctes (carrés, triangles, losanges). Ils traceront en vectoriel le Tangram, puis le découperont sur un support en bois à l'aide d'une découpeuse laser, et enfin l'essaieront dans un concours improvisé !

#### Matériaux **Outils**

<https://drive.google.com/drive/folders/1yN1lGjLMqKu8pO2xO3KNTpVYhRT1aQa-?usp=sharing>

#### <span id="page-0-1"></span>Étape 1 - Présentation de l'atelier

Présentation succincte de l'atelier. Nous allons créer un dessin sur l'ordinateur et le traduire dans un langage que la découpeuse peut comprendre : un dessin en vecteur. Qu'est-ce qu'un un pixel? Un vecteur ? Explication de la différence entre les deux.

# <span id="page-1-0"></span>Étape 2 - Présentation d'Illustrator

Ouvrir Illustrator et présenter l'interface. Comment se déplacer ? Quels sont les principaux outils à notre disposition ?

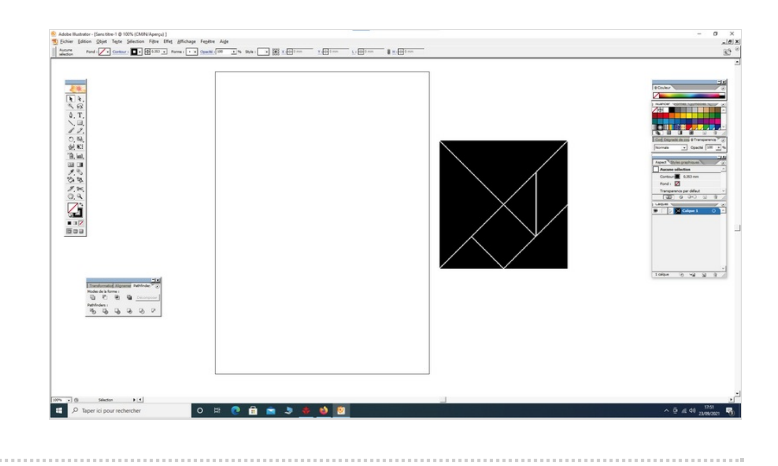

# <span id="page-1-1"></span>Étape 3 - Dessin du Tangram

Ouvrir une page Internet avec un modèle de Tangram (éventuellement le transférer pour ne pas avoir à changer de fenêtre) et reproduire les tracés sur Illustrator. Enregistrer.

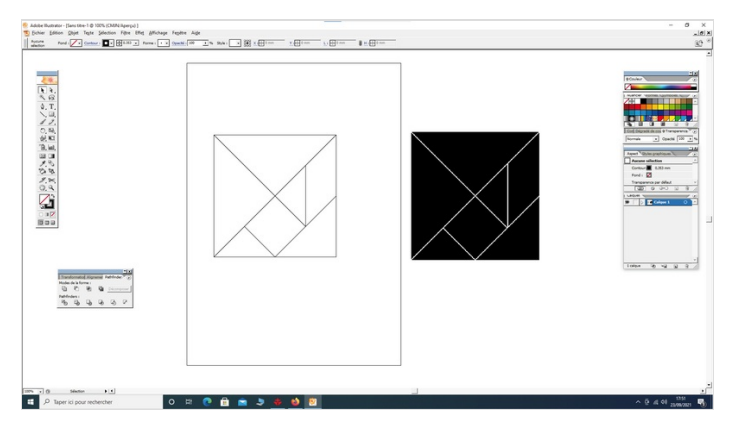

# <span id="page-1-2"></span>Étape 4 - Transfert sur le logiciel de découpe

Ouvrir le logiciel de la Découpeuse Laser et importer son fichier. Vérifier que la taille correspond à la découpe souhaitée.

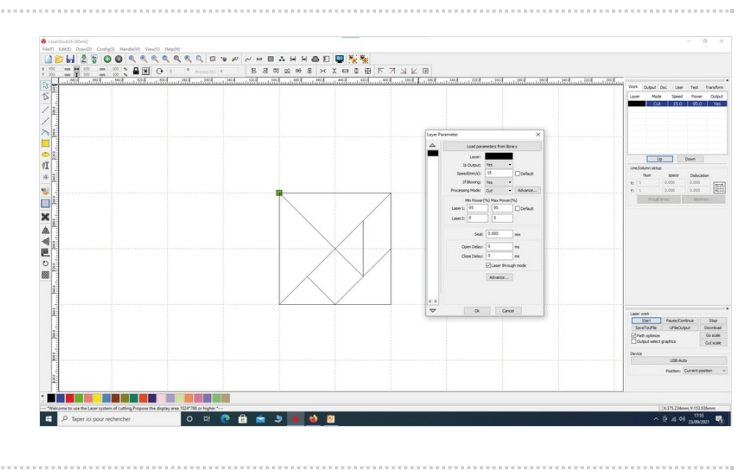

#### <span id="page-1-3"></span>Étape 5 - Paramétrage de la découpeuse

Paramétrage de la Découpeuse Laser selon son modèle et le matériel découpé. Expliquer la puissance et la vitesse.

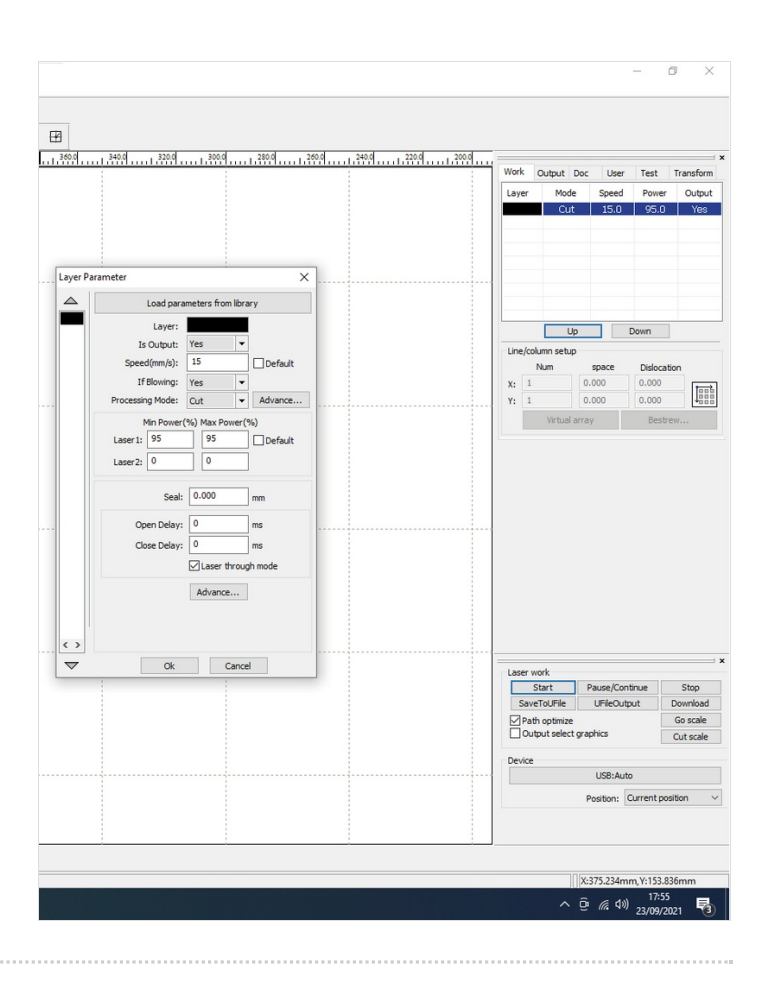

#### <span id="page-3-0"></span>Étape 6 - Test de vérification

Effectuer un test des réglages sur une chute.

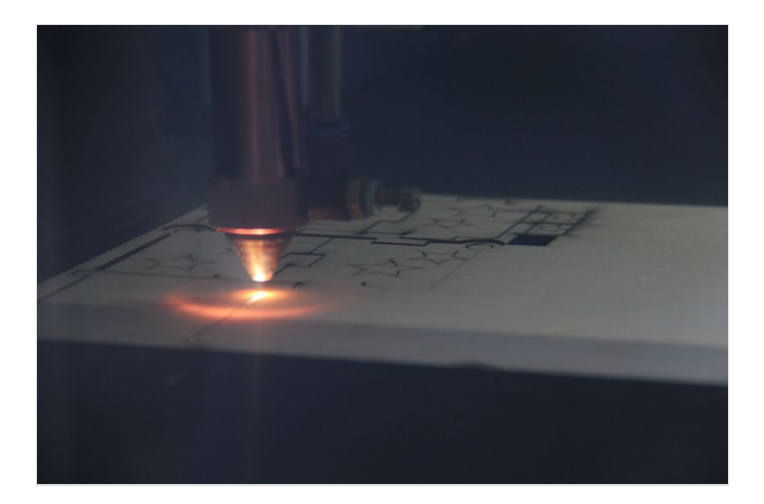

# <span id="page-3-1"></span>Étape 7 - Découpe du Tangram

Lancer la découpe du Tangram.

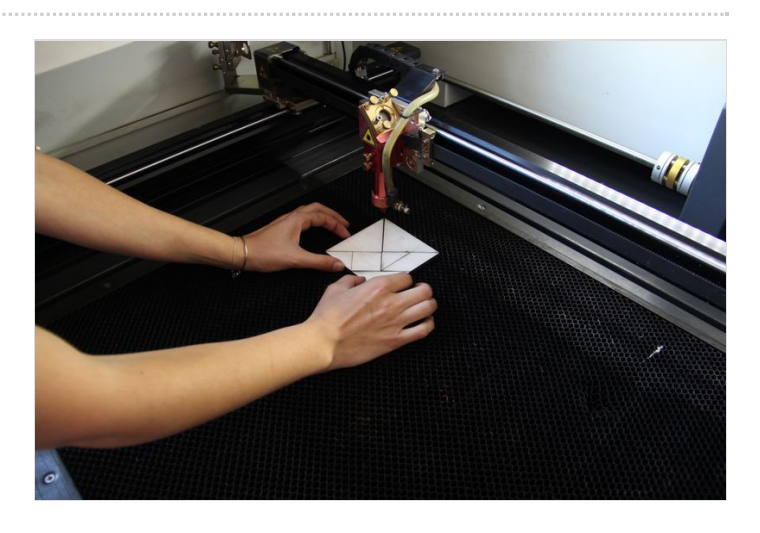

# <span id="page-3-2"></span>Étape 8 - Concours de Tangram

Utiliser le fichier ci-dessous et montrer les formes à reproduire en cachant la solution. Le premier qui réussit gagne le concours !

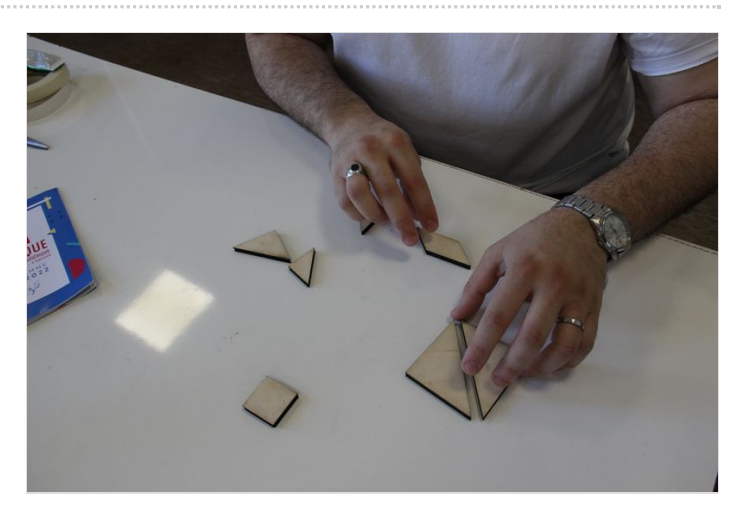

# <span id="page-3-3"></span>Notes et références

#### Quelques conseils :

La phase la plus complexe reste celle qui consiste à tracer les découpes du Tangram. N'hésitez pas à donner des indices et à la présenter de façon ludique !

#### Pour aller plus loin :

Customisez votre Tangram en le gravant !